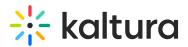

## What are the differences between Kaltura's live solutions?

Last Modified on 02/25/2024 1:26 pm IST

Kaltura offers a wide range of live and Real-Time Communication solutions, each is designed to meet the needs of a different live streaming demand, giving you the flexibility to choose the best solution for you and your organization. For more information, please refer to Types of Live Streaming for Communication.

Kaltura's live and Real-Time Communication solutions include the following standalone applications and products: Kaltura Webcasting (Townhalls), Lecture Capture, Kaltura Meetings/Virtual Classroom, and Kaltura Live.

To learn more, please visit Understanding the Difference between Different Types of Virtual Events.

| Торіс                                    | Description                                                                                                    | Webcast<br>(Town halls)                                                                     | Live<br>broadcasting<br>via<br>Lecture<br>Capture                                               | Kaltura Meet<br>Classroom |
|------------------------------------------|----------------------------------------------------------------------------------------------------|---------------------------------------------------------------------------------------------|-------------------------------------------------------------------------------------------------|---------------------------|
| Live                                     | Supporting <b>Real-Time</b><br><b>Messaging</b><br><b>Protocol</b> ( <b>RTMP/RTMPS</b> )<br>to stream audio and video<br>by maintaining low<br>latency connections. |                                                                                             | •                                                                                               |                           |
| Real Time<br>Communications              | Using <b>Real time</b><br><b>communications (RTC)</b> is the<br>exchange of audio/video from<br>the sender to the receiver<br>without latency.                      |                                                                                             |                                                                                                 | <b>~</b>                  |
| VOD<br>Recording<br>(Video On<br>Demand) | The VOD recording is<br>done in real-time while<br>the live stream is<br>broadcasted. When the<br>recording session is<br>completed the content is                  | <ul> <li>✓ (Recording Is<br/>automatic and<br/>can be disabled<br/>via API only)</li> </ul> | <ul> <li>✓ (Recording<br/>is automatic<br/>and can be<br/>disabled via<br/>API only)</li> </ul> | ✔ (Optional)              |

## The following table lists the main differences between the tools capabilities and features:

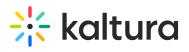

|                                    | automatically uploaded as<br>VOD into the Kaltura<br>platform.                                                                                                    |             |                     |          |
|------------------------------------|----------------------------------------------------------------------------------------------------|-------------|---------------------|----------|
| DVR                                | Enabling DVR feature<br>allows your viewers to<br>pause, rewind, and<br>continue during the<br>event. After a viewer<br>resumes playing, the<br>event continues from<br>where the viewer left<br>off/paused.                                                                                  |             |                     |          |
| and<br>scheduling via<br>KMS/KAF   | Login to your MediaSpace<br>or KAF application and<br>create the live event with<br>it's scheduled date and<br>time.                                                                                                    | ✔(Optional) | •                   |          |
| Ad-Hoc                             | Live streaming can be<br>initiated manually with a<br>simple click on a button.<br>No need for prior<br>scheduling.                                                                                                    | •           |                     | <b>v</b> |
| Video<br>Conference<br>Integration | Organizations can<br>leverage Kaltura's Video<br>Conferencing Integrations<br>(VCI) for solutions such as<br>Zoom, WebEx and Skype<br>for Business. Have your<br>existing video meeting<br>infrastructure (rooms,<br>cameras, equipment)<br>streamed into Kaltura<br>Townhalls or Live Entry. | ✓           |                     |          |
| Number of<br>inputs to             | Supporting the deliver<br>technology of number                                                                                                    | 1           | 1<br>(Primary input |          |

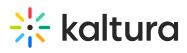

| stream                     | (camera/screen) to live                                                                                                    | Optional - Plus a<br>PPT in a Slide<br>Show mode | only)<br>Optional - Plus<br>a PPT in a<br>Slide Show<br>mode. |          |
|----------------------------|----------------------------------------------------------------------------------------------------|--------------------------------------------------|---------------------------------------------------------------|----------|
| Encoder setup              | The input video and audio<br>are encoded<br>(compressed) in real-time<br>prior to being processed<br>for streaming. Make sure<br>to test any software or<br>hardware encoder used to<br>make sure it can stream<br>to Kaltura. For more<br>information, refer to the<br>Live Encoding Best<br>Practices Guide. |                                                  |                                                               |          |
|                            | See Recommended<br>Capture Cards - Kaltura<br>Lecture Capture                                                                                                    |                                                  | <b>v</b>                                                      |          |
| Self Serve                 | Allows to broadcast<br>directly from the user's<br>device with the Kaltura<br>application. Without the<br>need for an external<br>encoder.                                                                                                    | ✓                                                | ✓                                                             | <b>s</b> |
| Installation<br>required   | Downloading and installing the<br>application is required upon<br>first use.                                                                                                    | 4                                                | <b>s</b>                                                      |          |
| Management<br>installation | Organization wide<br>installation using a<br>software management<br>solution. For additional<br>information refer to<br>Deploying Kaltura Lecture<br>Capture for your<br>Organization.                                                                                                    |                                                  |                                                               |          |

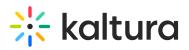

| Real-Time<br>Analytics                                                       | Real-time Analytics<br>enables you to track and<br>display stats for<br>bandwidth usage, video<br>content usage and to<br>produce user and<br>community reports in<br>real-time and for the last<br>7 days. For additional<br>information refer to Real-<br>time Analytics |                                              |          |                                                                      |
|------------------------------------------------------------------------------|----------------------------------------------------------------------------------------------------|----------------------------------------------|----------|----------------------------------------------------------------------|
| Automatic<br>slide and<br>chapter<br>detection in<br>presentation<br>display | When recording<br>PowerPoint slides, slides<br>are added as chapters<br>with their time stamp as<br>part of the recording.                                                                                                    | ~                                            | ✓        |                                                                      |
| Screencast                                                                   | Broadcast your screen with the participants.                                                                                                    | 1                                            | <b>v</b> | <ul> <li>Host and pa<br/>their screen gi<br/>permissions.</li> </ul> |
| Interactive<br>tools                                                         | Tools that promote<br>engagement during the<br>broadcast.                                                                                                    | ✔ (Q&As, Polls,<br>Announcements,<br>Slides) |          | ✓(Chat, Q&As,<br>sharing, HD vi<br>Raise hand, et                    |
| Interactive<br>player display                                                | The ability to choose from<br>multiple display options:<br>view video/Presentation<br>as Picture in Picture, or<br>Side by Side.<br>For additional information<br>refer to Viewing Rich<br>Media in the Kaltura<br>Player.                                                 |                                              |          |                                                                      |

## 🔆 kaltura

| integration              | Outlook Add-In allows you<br>to quickly and effortlessly<br>create, edit, launch and<br>send a Kaltura Webcast<br>event from within<br>Outlook.<br>* Add to calendar is<br>available for both Google<br>& Outlook calendars.     | ✓                                          |           |                                                                                                    |
|--------------------------|----------------------------------------------------------------------------------------------------|--------------------------------------------|-----------|----------------------------------------------------------------------------------------------------|
| form                     | The live event owner can<br>add a registration page to<br>the entry thus making it<br>only available for users<br>that have filled out the<br>registration form. For<br>additional information<br>refer to Event<br>Registration | ✓                                          |           |                                                                                                    |
|                          | The maximum number of concurrent participants.                                                                                                    | Unlimited                                  | Unlimited | <ul> <li>The max nu<br/>class or meetin<br/>plan with Kaltu<br/>Virtual Classro<br/>25 participants<br/>and microphor</li> <li>Meeting/colla<br/>Webinar/Trai</li> </ul> |
| Max number of presenters | The maximum number of presenters.                                                                                                    | 100<br>(Using VCI and<br>session takeover) | 1         | Meeting/collabo<br>Webinar/Trainin                                                                                                    |
|                          | The number of concurrent live<br>streams broadcasted to<br>Kaltura.                                                                                                    | Up to 3                                    | Up to 3   | Unlimited                                                                                                    |
| Participants             | The Focus feature allows                                                                                                    | 1                                          |           | <i>s</i>                                                                                                    |

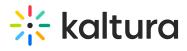

| focus track | the host to monitor<br>participant's attention in<br>the meeting. For<br>additional information see<br>Track Participant Focus<br>During The Session - |  |   |
|-------------|----------------------------------------------------------------------------------------------------|--|---|
|             | Kaltura Meeting.                                                                                                    |  |   |
| •           |                                                                                                    |  | F |